## **IMPORTANT INFORMATION ABOUT YOUR NET ID AND PASSWORD**

When you applied for enrollment in the College Career Pathways program, or if you attended any on campus courses at a Connecticut community college, you were assigned a unique Student ID and NET ID:

## Your Student ID looks like this: @12345678

Your NET ID looks like this: [12345678@student.commnet.edu](mailto:12345678@student.commnet.edu)

You also received directions for creating a password that will enable you to access your records in our computer system through a portal calle[d myCommNet.](https://my5prodcas.commnet.edu/cas-web/login?service=https%3A%2F%2Fmy.commnet.edu%2Fc%2Fportal%2Flogin) MyCommNet gives you the ability to access information you need with a single sign-on.

# **Forgot your NET ID? Try the NET ID Lookup Utility:**

#### <http://supportcenter.ct.edu/NetID/lookupnetid.asp>

# **Please note that your College Career Pathways Coordinator at your high school has your NET ID and you can ask for it there, too!**

When you find your NET ID you will need to go to [myCommNet](https://my5prodcas.commnet.edu/cas-web/login?service=https%3A%2F%2Fmy.commnet.edu%2Fc%2Fportal%2Flogin) to activate your account and log on for the first time using a pre-formulated password. Your initial password is comprised of the first three letters of your birth month, with the first letter capitalized; the "&" symbol; and the last four digits of your social security number. (Example: If your birthday is in June and your SSN is 123-45-6789, your initial password would be: Jun&6789). After your initial log in you will be instructed to change your password. **SAVE THIS PASSWORD**! It is a real hassle to get a new one, as you just found out.

Below you can see screen shots of the whole process in [myCommNet.](https://my5prodcas.commnet.edu/cas-web/login?service=https%3A%2F%2Fmy.commnet.edu%2Fc%2Fportal%2Flogin)

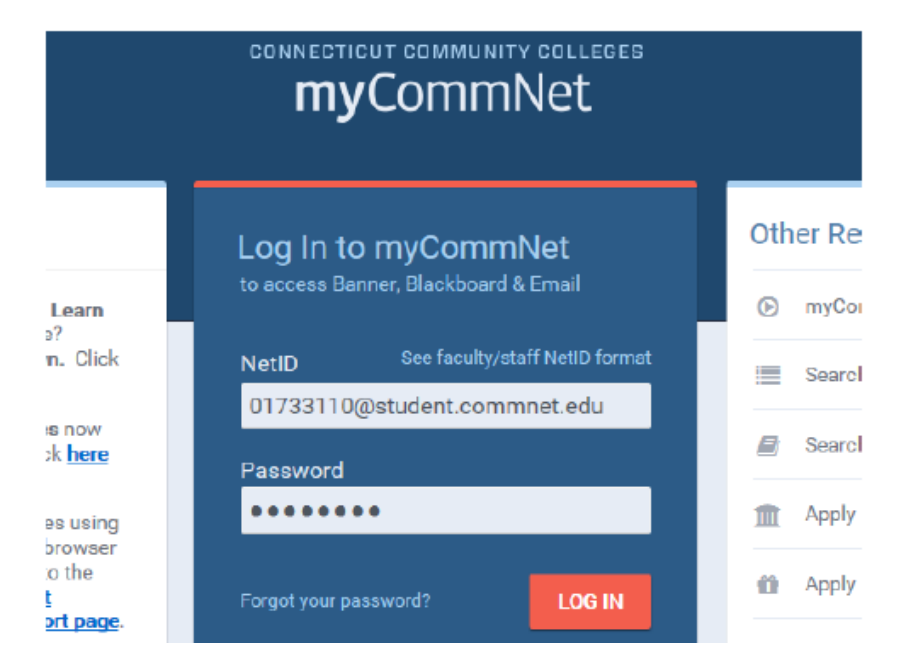

When you log in, you will be prompted to change your password:

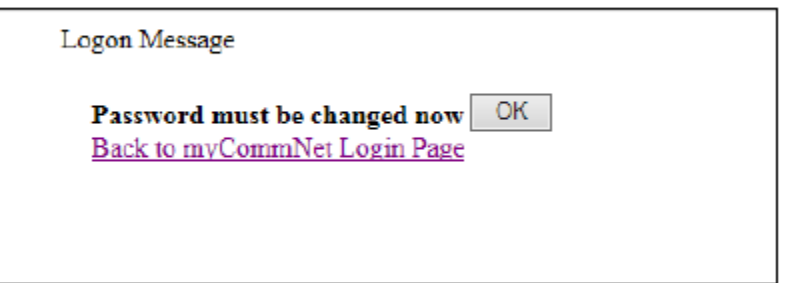

# NetID Password Change

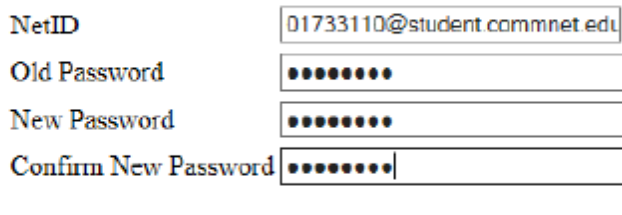

Submit | Clear

- Password must be at least 8 characters, and Must contain characters from these categories:
	- 1) Uppercase letters (A-Z)
	- 2) Lowercase letters (a-z)
	- 3) Numeric digits (0-9)

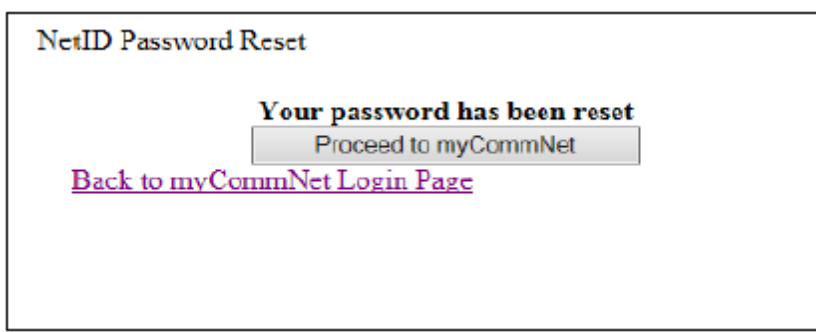

*If you have any issues regarding activating your Banner ID, please contact the MCC Help Desk at 860.512.3456.*